# **Plot Ctrls**

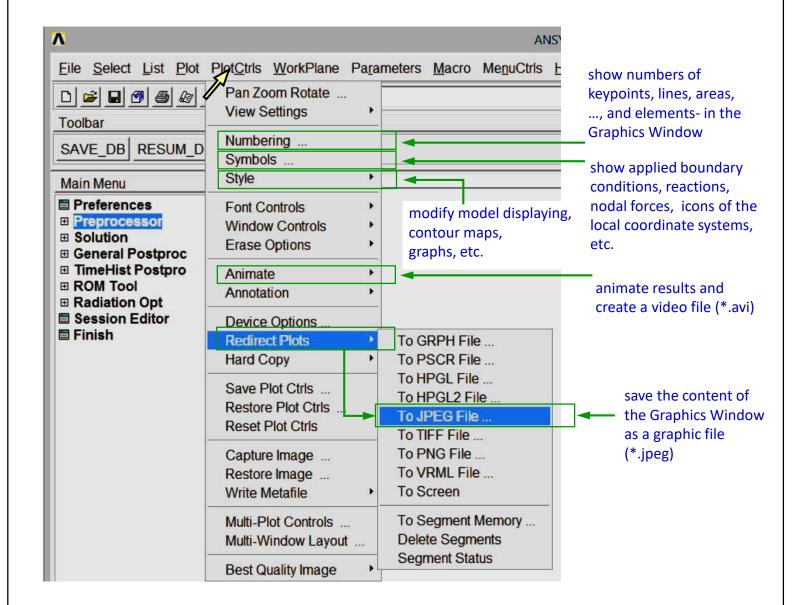

## **Comment**

Menu PlotCtrls is used to modify the content of the Graphics Window. The difference between two menus: Plot and PlotCtrls is like for two questions: "What to plot?" and "How to plot?".

#### Clear and start a new database

Utility Menu > File > Clear & Start New > Do not Read File > OK > CLEAR ... EXECUTED? > Yes

#### Create a block

Main Menu > Preprocessor > Modeling > Create > Volumes > Block > By Dimensions

 $X1, X2 \rightarrow 0, 100$ 

 $Y1, Y2 \rightarrow 0, 50$ 

 $Z1, Z2 \rightarrow 0, 150 \rightarrow OK$ 

Set an isometric view (Fig. 1).

## Show keypoint numbers

Utility Menu > PlotCtrls > Numbering... > Keypoint numbers > On  $\rightarrow$  OK (Fig. 2) Utility Menu > Plot > Lines (Fig. 3)

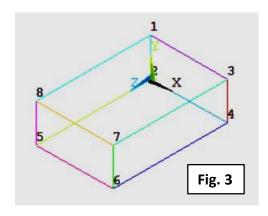

## Save lines with keypoint numbers as a graphic file

Utility Menu > PlotCtrls > Redirect Plots >
To JPEG file > Force White BG & Black FG > On
> OK (Fig. 4)
The graphic file ,\*.jpeg' is saved in

a Working Directory (and shown in Fig. 3.).

# Comment

Graphic files are used to illustrate the report in Word or other text editor. (use a "Copy and Paste" technique)

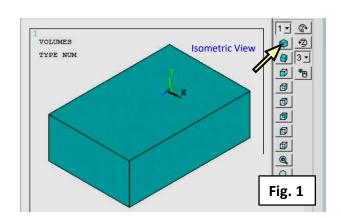

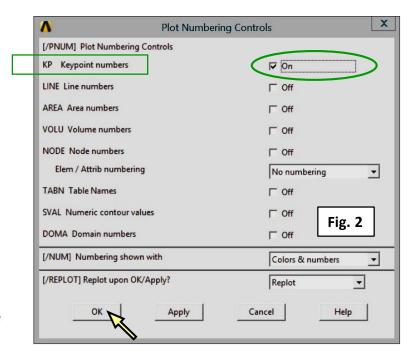

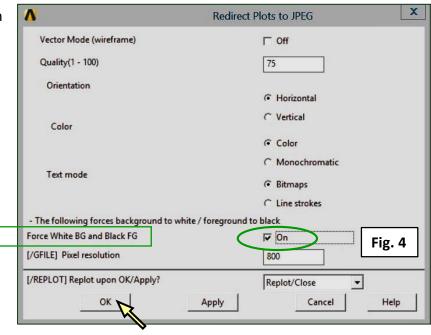